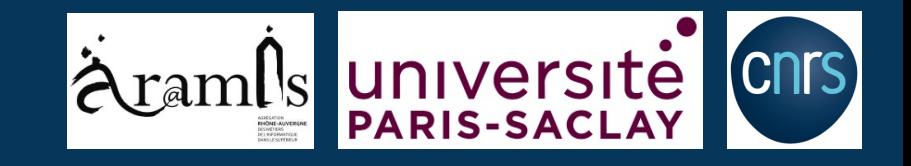

# Visualisation web sur-mesure pour des codes de calcul écrits en Python

# Sylvain FAURE

CNRS, Laboratoire de Mathématiques d'Orsay, Université Paris-Saclay

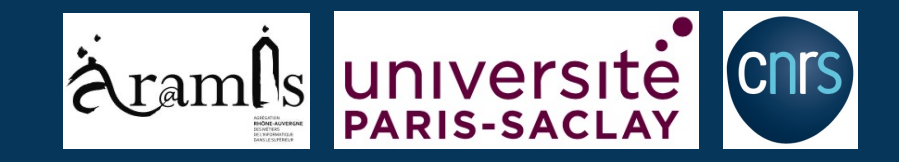

### **Expérience personnelle (il ne s'agit pas des dates d'apparition des logiciels ou langages…) :**

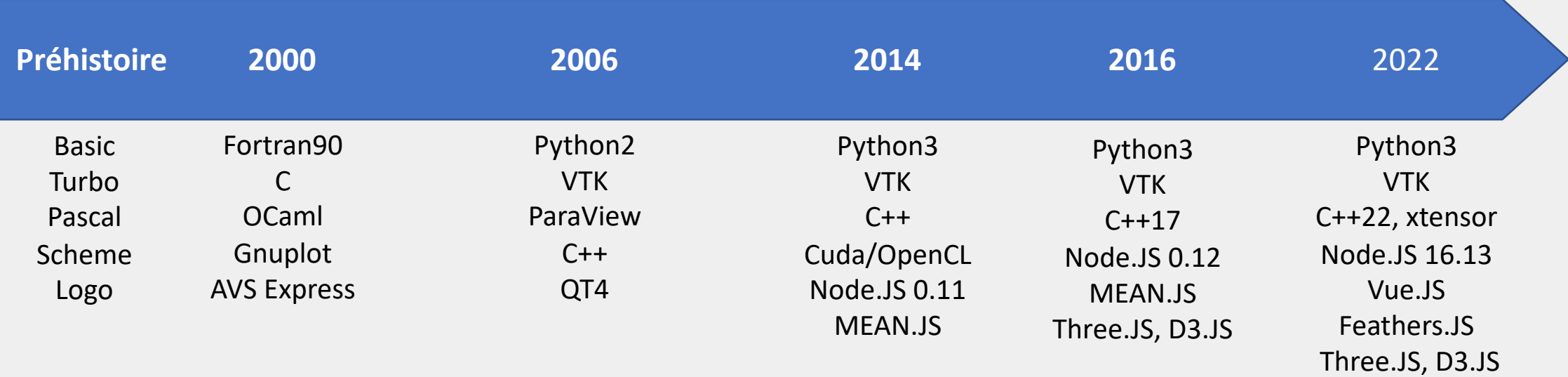

### **Pourquoi mettre en place une visualisation web ?**

- Parce que depuis 2015 les outils existent (three.js & Co) !
- Pour proposer un service de calcul sans que l'utilisateur ait un logiciel à installer
- Plus facilement évolutive qu'une application Qt…
- Parfois plus performante

*Avertissement : cette présentation a pour but de montrer via un petit projet comment faire une visualisation web sur-mesure, cependant de nombreux outils existent déjà et il faut étudier leurs fonctionnalités avant de se lancer !*

# Exemple de réalisation à vocation pédagogique

### **Modélisation du trafic routier**

#### **Modèles**

**MODÈLE D'ORDRE 1** 

**MODÈLE D'ORDRE 2** 

On opte pour un modèle microscopique : chaque véhicule est représenté individuellement. Soit  $x_i$  la position du véhicule  $i$ . On fait l'hypothèse que la vitesse du véhicule i ne dépend que de sa distance au véhicule directement devant lui :

 $\dot{x}_i = \varphi(x_{i+1} - x_i)$ 

On propose le modèle suivant :

$$
\varphi(u) = V \left[ 1 - exp \left( \frac{-(u - u_{min})}{u_s} \right) \right]
$$

- · V représente la vitesse maximale des véhicules
- $\bullet$   $u_{min}$  représente la distance minimale entre deux véhicules
- $\bullet$   $u_s$  caractérise la "nervosité" de la conduite : diminuer  $u_s$  revient à augmenter la vitesse pour une distance de sécurité donnée.

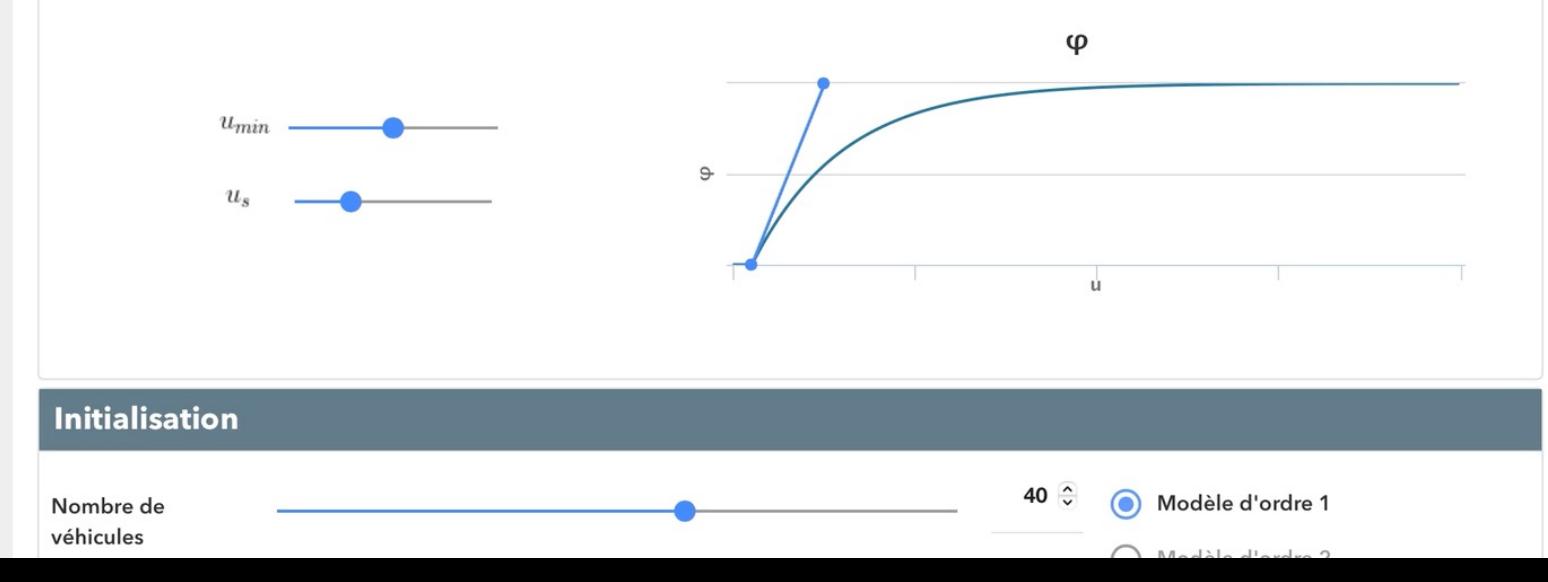

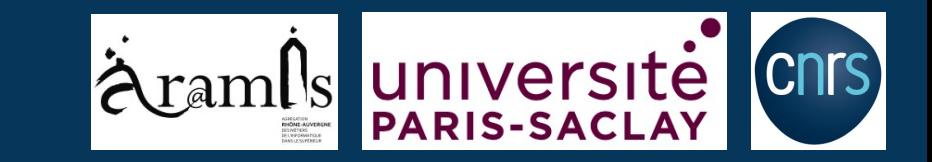

### Code de calcul écrit en python

### Principaux modules NodeJS :

Express.js Socket.io

 $\overline{\phantom{a}}$ 

Bootstrap Angular **Highcharts** Three.js Socket.io.client

*Auteurs : C. Ramond, SF, B. Maury*

# Exemple de réalisation : projet CROwd COvid

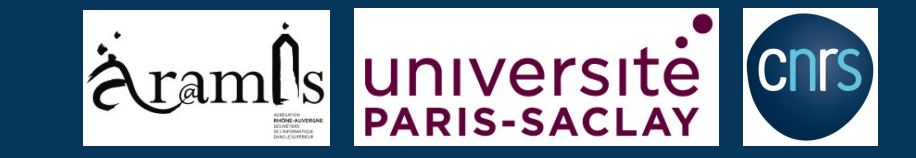

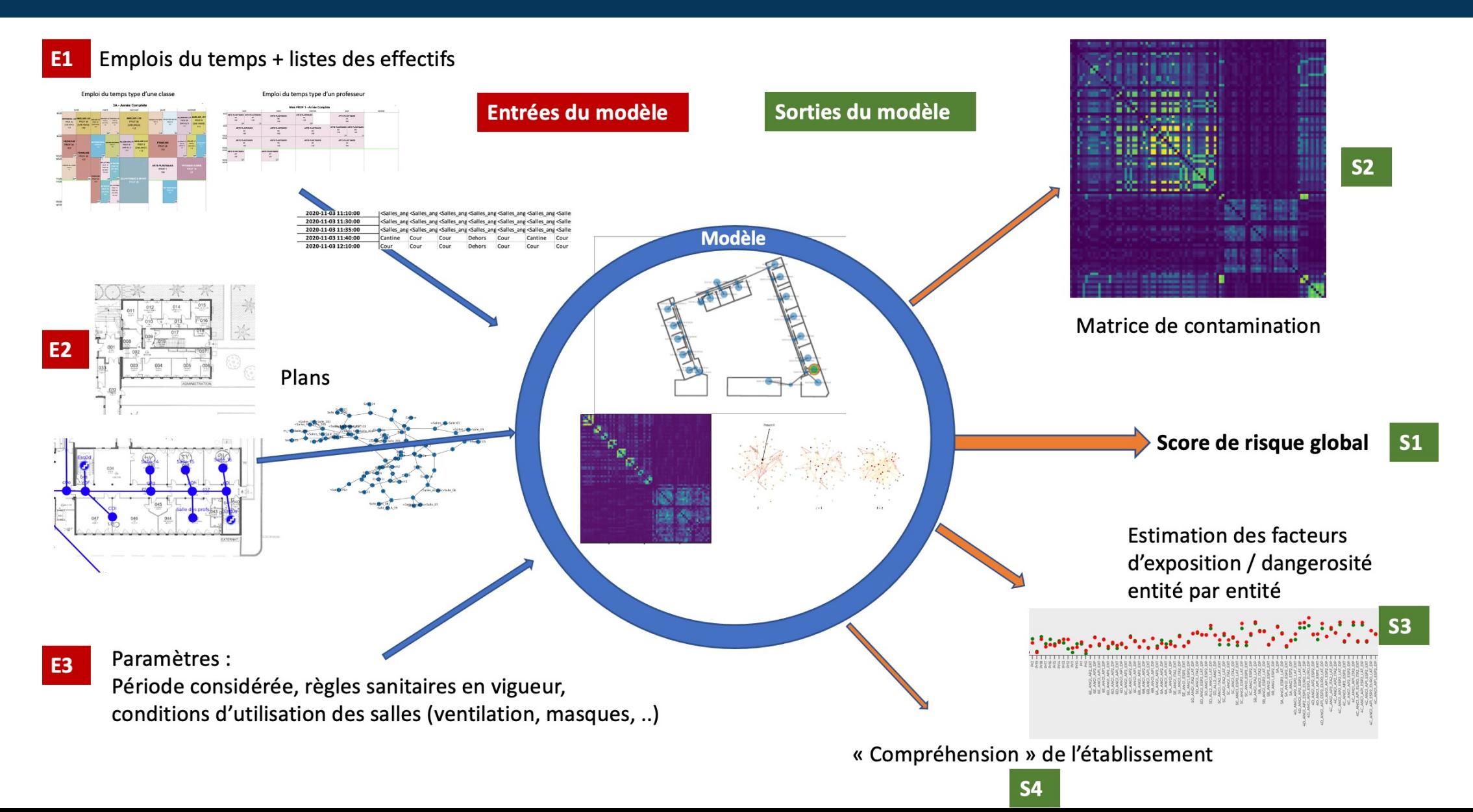

# Exemple de réalisation : projet CROwd COvid

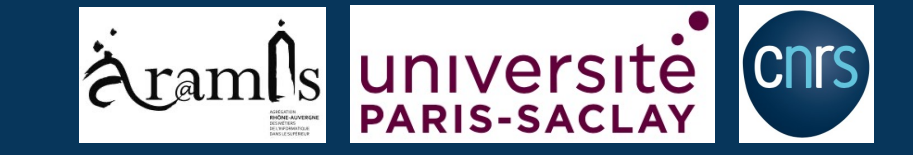

Activation

#### **Bienvenue sur Crowd Covid!**

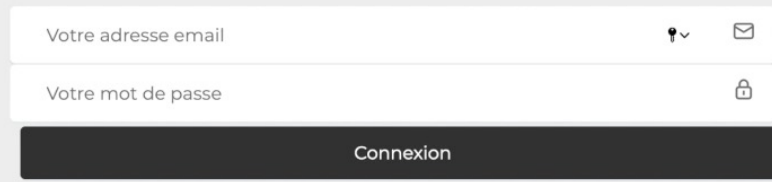

# Exemple de réalisation : projet CROwd COvid

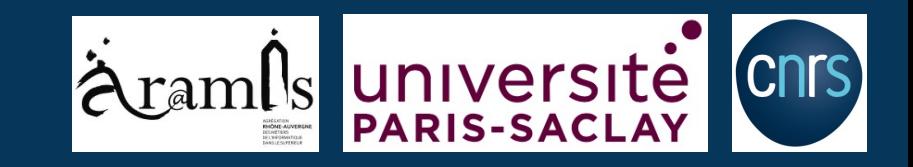

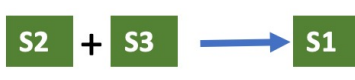

Score global : moyenne de tous les éléments, i.e. probabilité moyenne d'être infecté

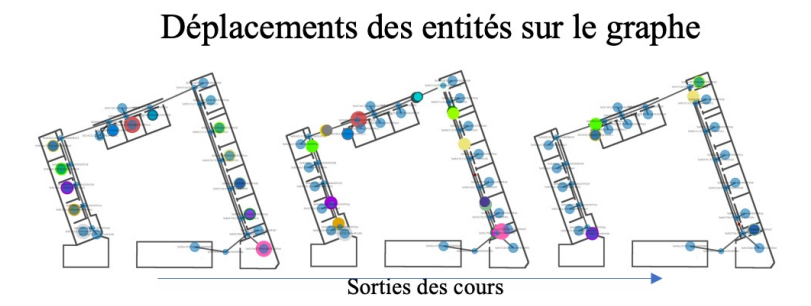

Matrice de contamination

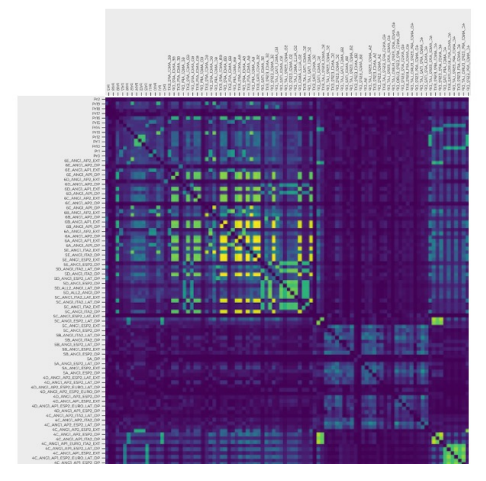

Densité de contacts et temps d'occupation des locaux

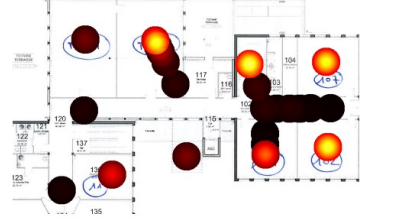

### Scores par entités

- Risque d'être exposé au virus
- Risque de transmettre la maladie si on en est atteint

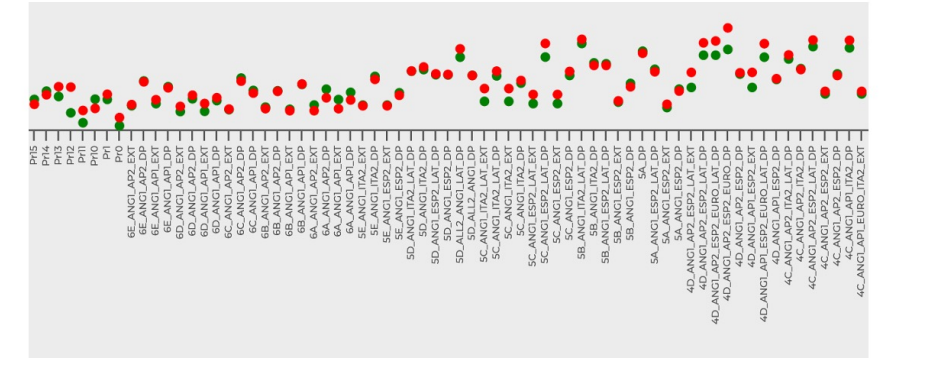

### Sorties du modèle

Code de calcul écrit en python

Principaux modules NodeJS :

Express Socket.io

Bootstrap Angular **Highcharts** Socket.io.client

## **Frontend (vue.js)**

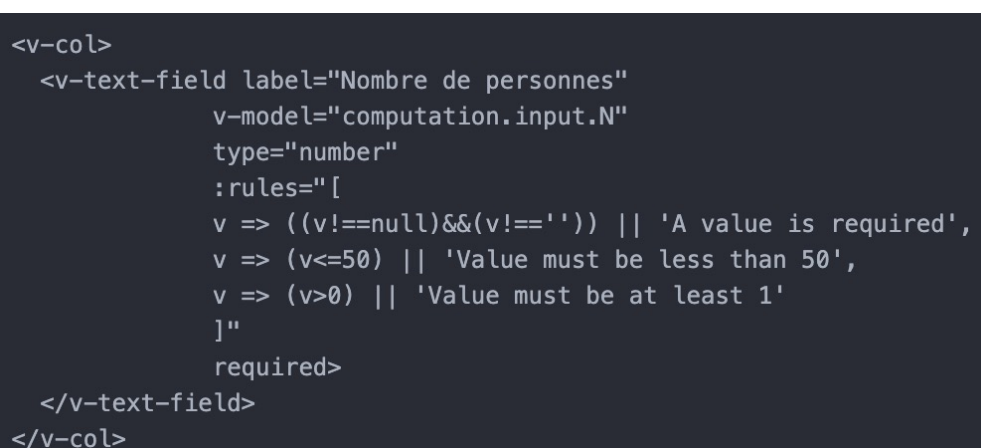

#### Choose the domain:

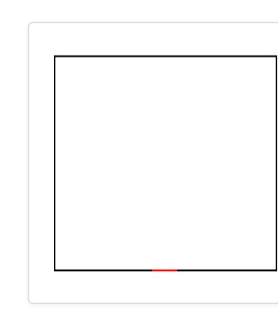

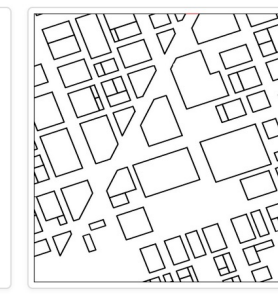

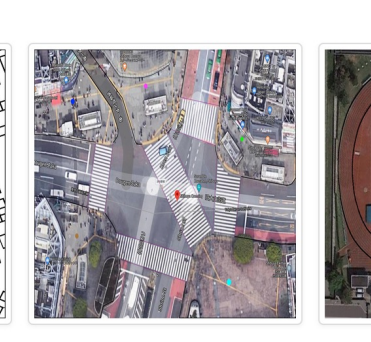

Nombre de personnes

20

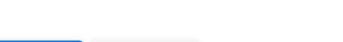

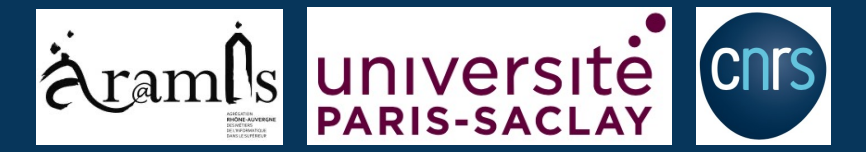

### Spécifications des paramètres du calcul quantitées du second permettant de démarrer le calcul

<v-btn @click="start" color="primary" :disabled="!valid"> Start computation  $\langle \nu - btn \rangle$ <v-btn @click="clear">Clear</v-btn>

#### methods: {  $start() f$ if (this. \$refs. form. validate()) { const bug =  $\{$ method: 'post',  $data: f$ N: this.computation.input.N, background: this.imageSelected.src, }, url: 'http://localhost:8082/api/computations/add', headers: { 'Content-Type': 'application/json',  $\}$ ,  $\}$ ; axios(bug) .then((response) => { this.computation = response.data.computation;  $\}$  $\cdot$  catch((e) => { console.log(e.response); // eslint-disable-line  $\}$ ); return true;

**START COMPUTATION** CLEAR

 $\hat{\cdot}$ 

### **Backend (express.js)**

### Routes

// Backend : route to add a computation router.post('/add', ComputationController.addComputation);

### Contrôleur

 $\cdot$ 

```
// Add a computation
exports.addComputation = async function (req, res) {
 try fconst input = \{"N": req.body.N,
     "background": req.body.background,
   \};
   const computation = await ComputationService.runComputation('python/micro_granular.py',input)
   computation.save()
   .then( (result) => {
     return res.status(200).json({ status: 200, computation: result, message: "Success" });
   \}:
 } catch (e) {
     return res.status(400).json({ status: 400, message: e.message });
```
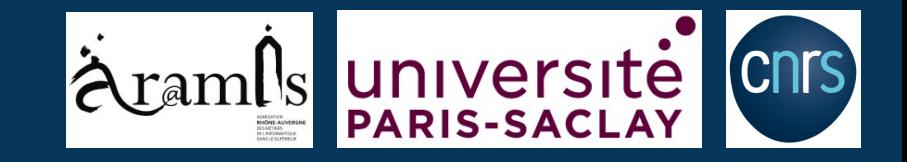

### Modèle de données (base de données mongoDB)

```
const ComputationSchema = new Schema(\{output: {
    id: {type: Array, default: [0,0,0,0]},
    x: {type: Array, default: [0, 0, 0, 0]},
    y: {type: Array, default: [0, 0, 0, 0]},
    r: {type: Array, default: [0, 0, 0, 0]},
  λ,
  input:background: {type: String, default: ''},
    "N": {type: Number, default: 0},
  λ,
  status: { type: String, default: 'inactive' },
  creationDate: { type: Date, default: Date.now },
\}) :
```
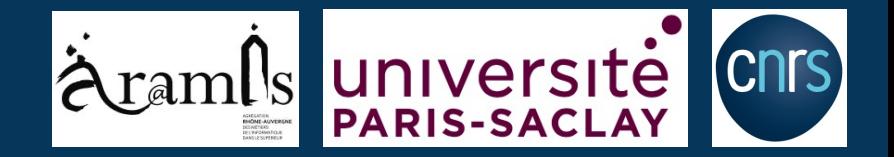

### **Backend (express.js)**

Service : lancement de la ligne de commande du calcul (« child\_process »)

```
exports.runComputation = async function (script, input) {
   return new Promise((resolve, reject) => {
        const cmd = 'python3';const json = JSON.stringify(input);
        fs.writeFile('webappjsonfile.json', json, function(err) {
         if(err) {
            logger.log(err);
       \});
       try{
         const args = [script, "--webappjson", JSON. stringify(input)];var ps = child_process \cdot spawn(cmd, args);var computation = null;try {
           computation = new ComputationModel({}input: input,
              status: 'start',
           \}:
           computation.save();
         catch(comperr) {
              logger.error('Failed to create computation object in db, error = '+comperr);
```
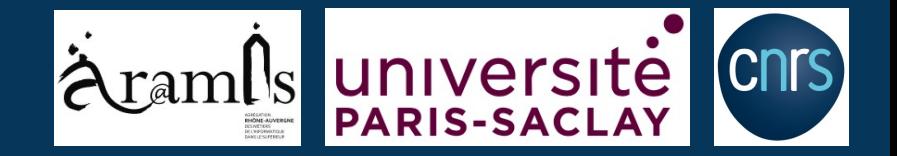

### **Backend (express.js)**

Service (suite) : communication avec le code python

```
ps.stdout.on('data', function (data) {
            try {
              obj = JSON.parse(data);computation.output = obj;computation. creationDate = Date.now();computation.save();
            catch(pyerr) {
              logger.error('-- services --> runComputation : failed to parse python results, error = '+pyerr);
            ļ
          \});
          ps.stderr.on('data', function (data) {
            logger.log('-- services --> runComputation (python info via stderr): '+data.toString());
          \}:
          ps.on('close', function (code) {
            resolve(computation);
         \}:
        } catch (e) \{logger.error('-- services --> runComputation : error = '+error);
        ₹
      \});
};
```
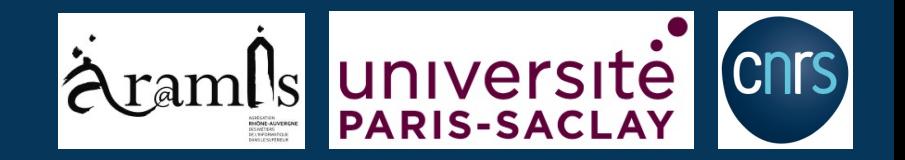

### **Backend (python)**

Le script python reçoit en argument les paramètres du calcul, le calcul démarre et c'est au processus python d'initier la communication avec l'application web.

Deux façons de faire :

- En utilisant les websockets : module « *python-socketio* » pour la partie cliente, et « *socket.io* » côté *Javascript*. Il faut juste s'assurer que les versions sont bien compatibles…
- En passant par *stdout* et *stderr* :

import sys def send\_err(message):  $sys. stderr.write('\\n')$ sys.stderr.write(message) sys.stderr.write('\n') sys.stderr.flush() def send\_results(message):  $sys.stdout.write('\\n')$ sys.stdout.write(message) sys.stdout.write('\n') sys.stdout.flush()

Avantage : c'est très rapide, il est possible d'envoyer de grosses données binaires grâce au format *bson* et un découpage en bloc

Inconvénients :

- Monopolise *stdout*, les logs passent par *stderr* !
- Limite de taille pour les messages *stdout*
- Pas très standard comme usage, mais depuis 6 ans cela a toujours parfaitement fonctionné…

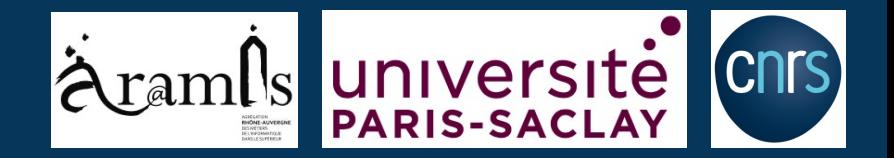

### **Remontée des résultats du calcul et visualisation**

Les résultats de calculs envoyées via *stdout* sont récupérés par le **service** qui peut les stocker et/ou les renvoyer comme réponse à travers le **contrôleur**.

Au sein du service :

```
ps.stdout.on('data', function (data) {
                                        try {
                                          obj = JSON.parse(data);computation.output = obj;computation. creationDate = Date.now();computation.save();
                                        catch(pyerr) {
                                          logger.error('-- services --> runComputation : failed to parse python results, error = '+pyerr);
                                      \}):
Dans le contrôleur :const computation = await ComputationService.runComputation('python/micro_granular.py',input)
                                computation.save()
                                .then( (result) => {
                                  return res.status(200).json({ status: 200, computation: result, message: "Success" });
                                \vert \});
                              } catch (e) {
                                  return res.status(400).json({ status: 400, message: e.message });
                            };
```
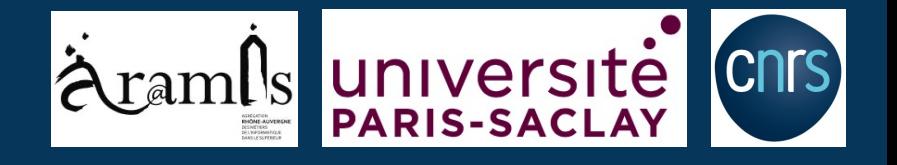

type: Object, required: true,

<template>  $div$  $\text{ch}r$ 

**ThreePlot.vue**

### **Frontend (vue.js) et visualisation (three.js)**

La fenêtre de visualisation Three.js (i.e. la vue dédiée) attend d'avoir des données pour démarrer son chargement :

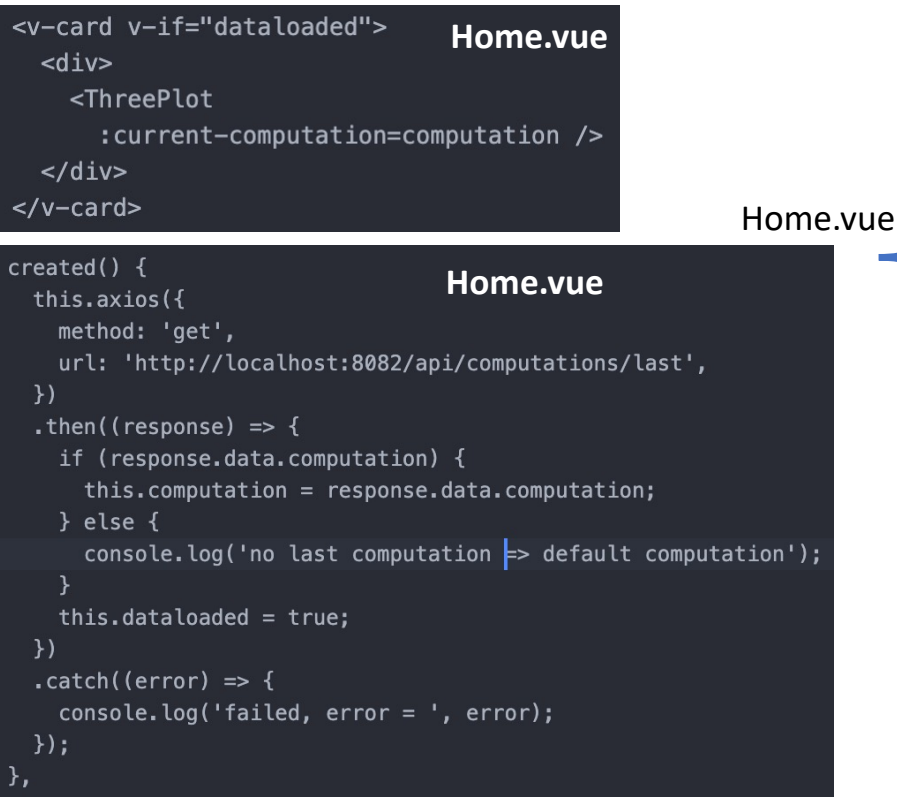

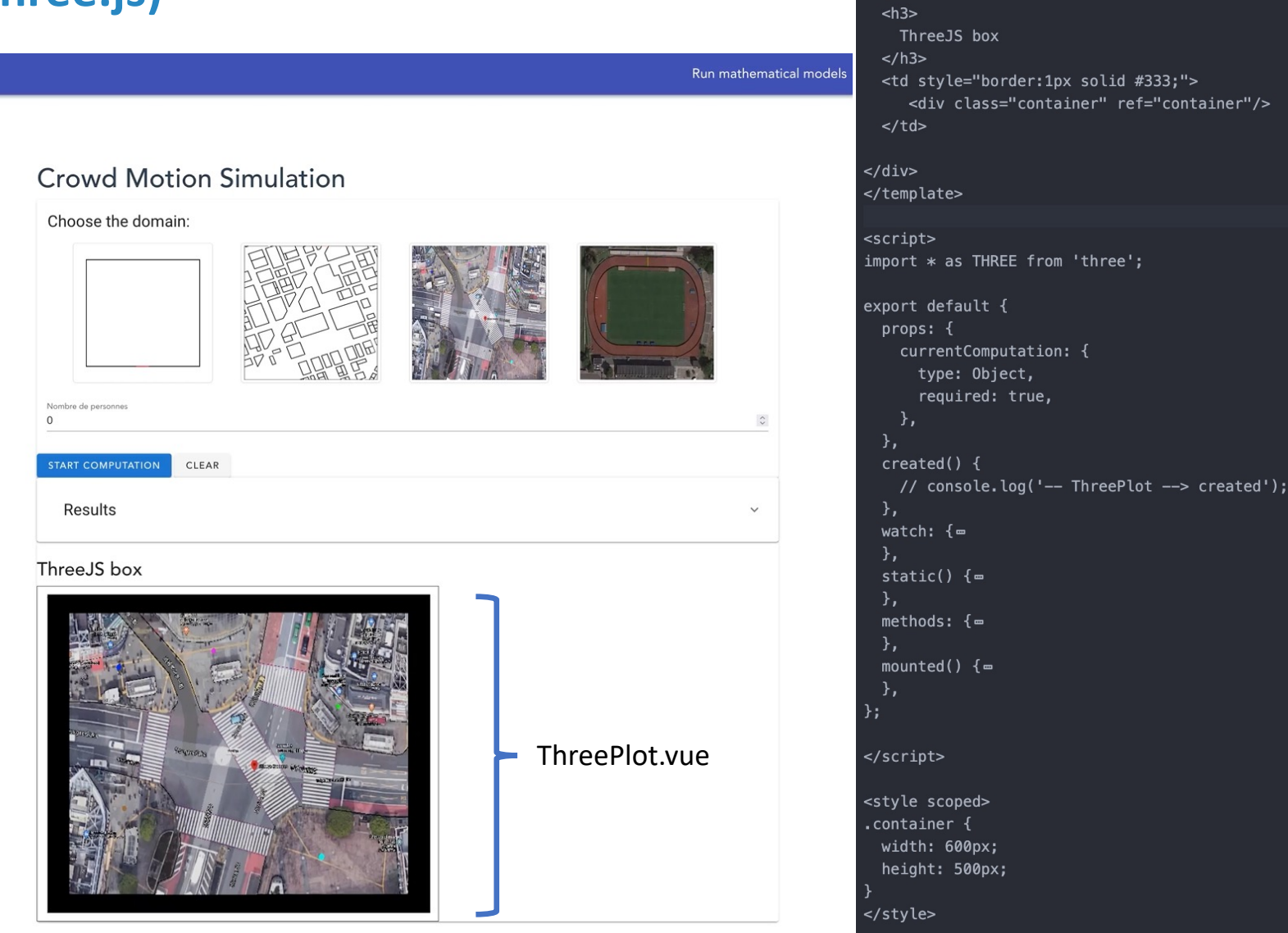

У,

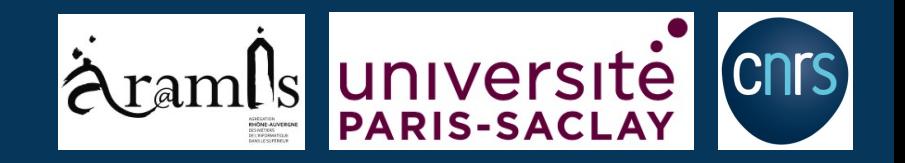

### **Frontend (vue.js) et visualisation (three.js)**

La partie visualisation « pure » est standard, création de la scène, des éclairages, de la caméra et des acteurs !

```
async init() \{const el = this. $refs. container;
  this. renderer = new THREE. WebGLRenderer();
  this.renderer.setSize(el.clientWidth - 27, el.clientHeight - 24);
  this.ctxMaxWidth = el.clientWidth - 27;el.appendChild(this.renderer.domElement);
  this.createScene();
  this.addBackground();
  this.createCamera();
  this.addSpotlight('#fdffab');
  this.addAmbientLight();
  this. animate();
```
### Une fonction pour mettre à jour le fond (i.e. le plan)

```
async updateBackground() {
 if (this.background.name !== this.currentComputation.input.background){
   const selectedObject = this.scene.getObjectByName(this.background.name);
   this.scene.remove(selectedObject);
   this.addBackground();
```
### Une fonction « watch » pour surveiller si les données

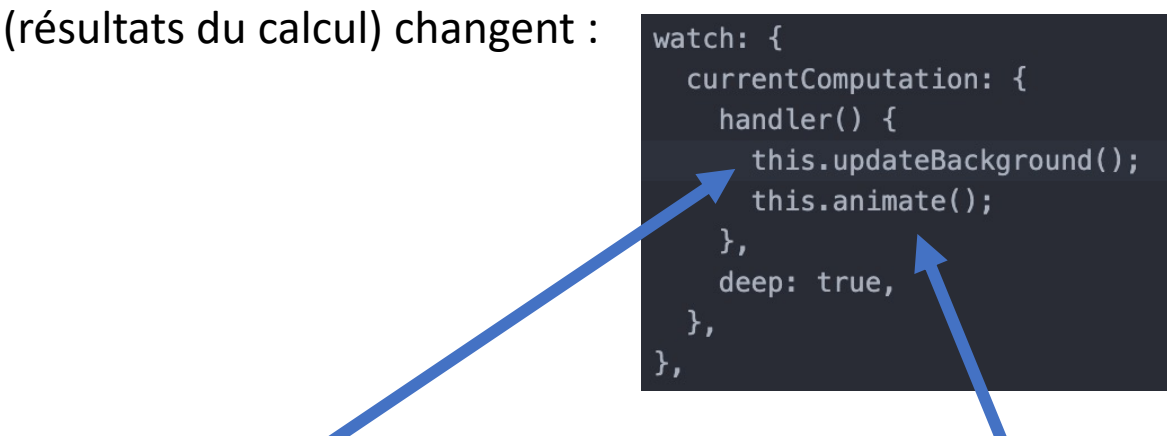

Une fonction « animate » pour déclencher le rendu lorsque les résultats ont changé :

 $animate() \{$ 

},

this.updateSpheres();

this.renderer.render(this.scene, this.camera);

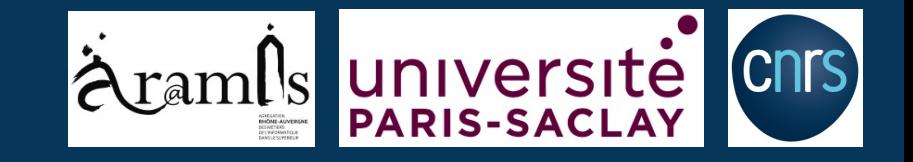

### **MERCI POUR VOTRE ATTENTION**